## SỞ GD VÀ ĐT QUẢNG TRỊ **ĐỀ KIỂM TRA THỰC HÀNH<br>TRUNG TÂM CNTT-NN SÁT HẠCH KỸ NĂNG ÚNG DỤNG CNT** SÁT HẠCH KỸ NĂNG ỨNG DỤNG CNTT CƠ BẢN **Hội đồng kiểm tra: Trung tâm CNTT- Ngoại ngữ** *Khóa ngày tháng*

 *Thời gian làm bài: 60 phút (không kể thời gian giao đề)*

Anh (chị) hãy tạo thư mục sau: C:\<Số BÁO DANH> . Ví dụ: C:\23 **I. Phần WORD (4.0 điểm):** Sử dụng phần mềm Microsoft word tạo mẫu sau và lưu vào thư mục đã tạo ở trên với tên BAILAM\_WORD.DOC

### **1. Tạo văn bản theo mẫu:**

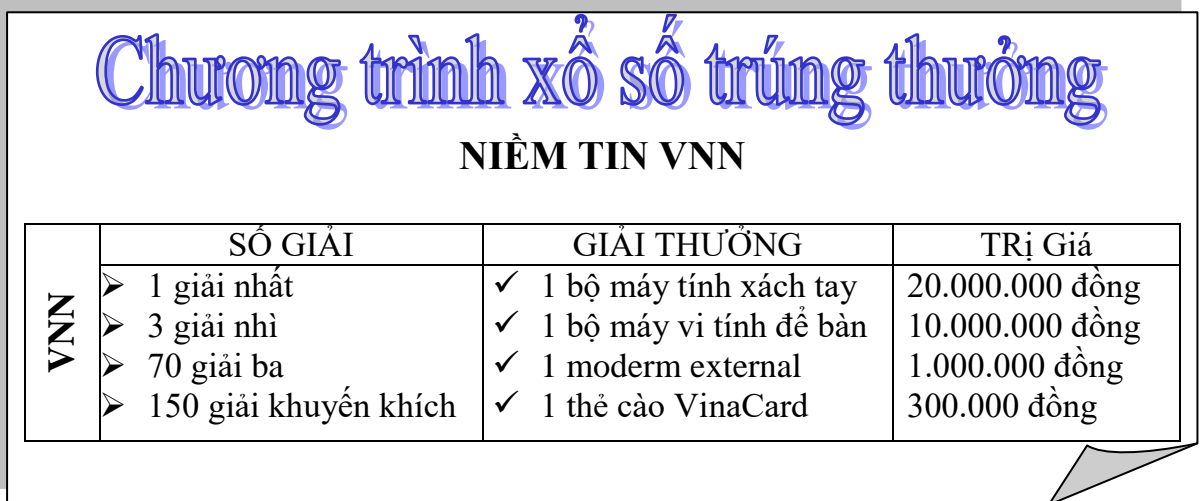

#### **2. Tạo bảng theo mẫu:**

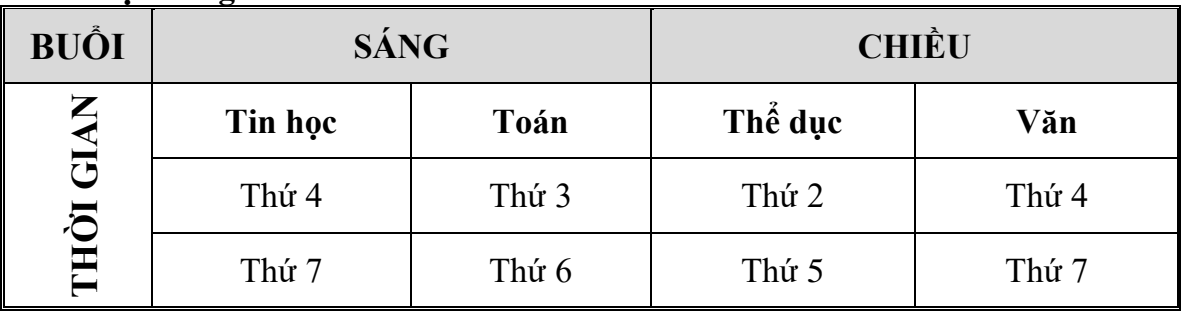

## **II. Phần EXCEL (4.0 điểm):**

1. Sử dụng phần mềm Excel tạo các bảng dữ liệu sau và tính toán theo yêu cầu rồi lưu vào thư mục đã tạo ở trên với tên BAILAM\_EXCEL.XLS (tạo bảng và định dạng) (1.0 điểm)

# **KẾT QUẢ KIỂM TRA TIN HỌC CƠ BẢN 11/2018**

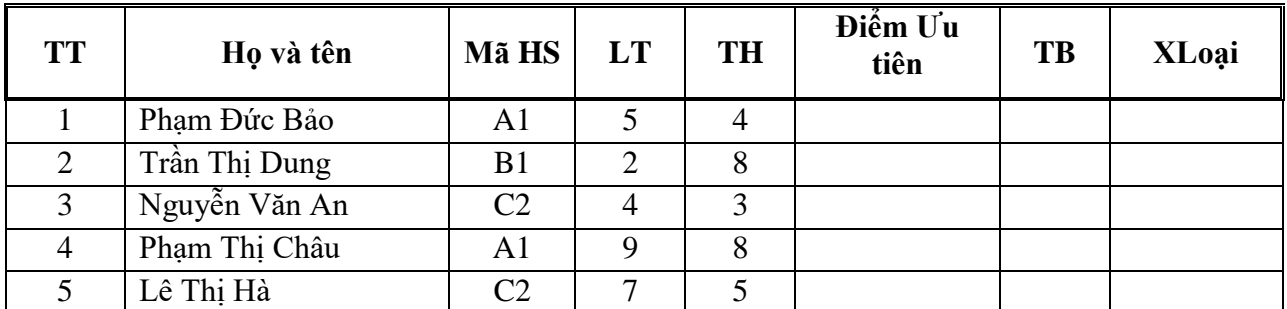

**2. Điền vào cột ưu tiên:** Điểm ưu tiên được là một ký tự bên phải của Mã HS

**3. Điền vào cột TB:** TB=Điểm ưu tiên+(LT+TH)/2 (1.0 điểm)

**4. Điền vào cột xếp loại:** Nếu điểm trung bình <=5.0 thì ghi "Hỏng" ngược lại ghi "Đậu".

**III. Phần POWERPOINT (2.0 điểm).** Sử dụng phần mềm Microsoft Powerpoint thực hiện theo yêu cầu sau rồi lưu vào thư mục đã tạo ở trên với tên CAU4.PPT

Slide 1:

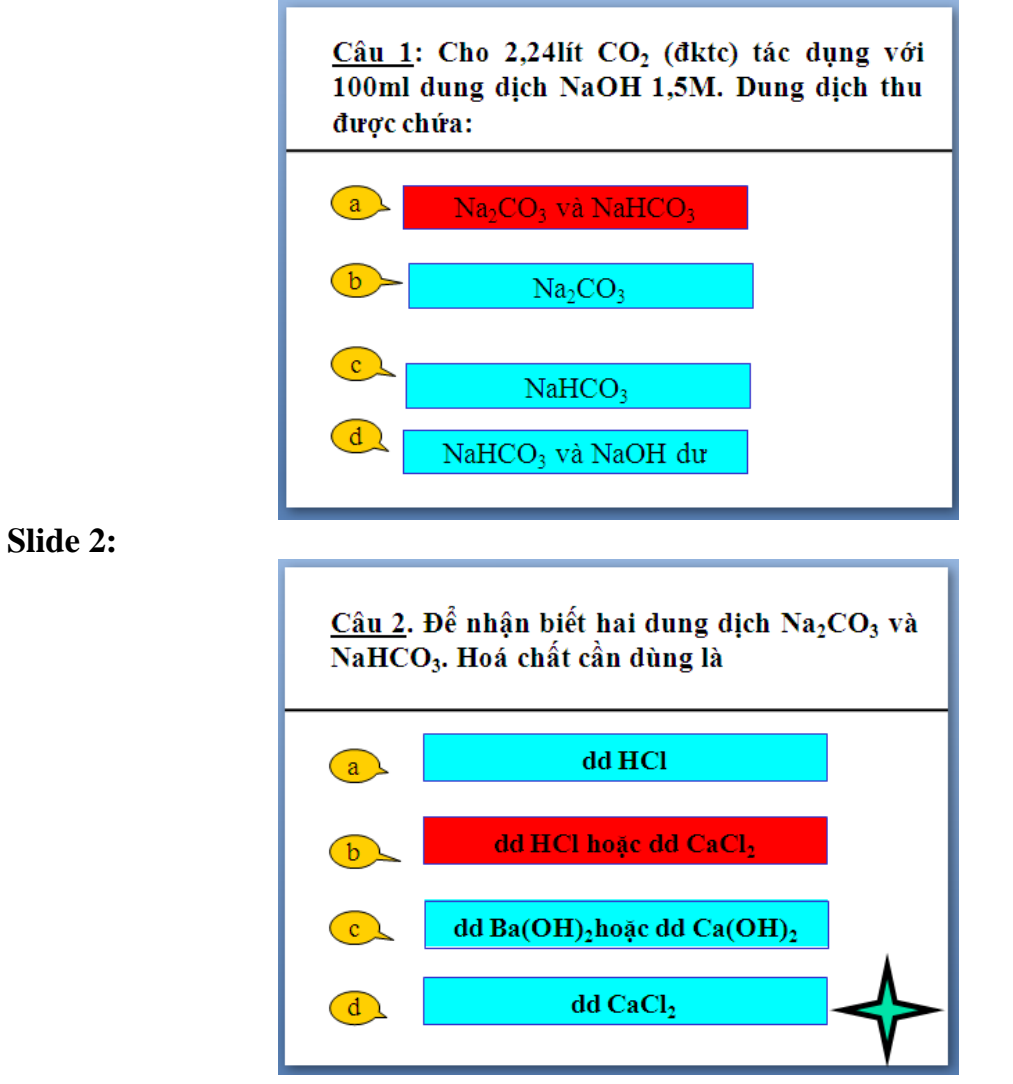

Yêu cầu:- Thiết kế Slide 1, Slide 2 theo mẫu trên (1.0 điểm)

 - Tạo hiệu ứng xuất hiện lần lượt cho câu hỏi, đáp án. Tạo hiệu ứng đổi màu cho kết quả đúng (kết quả đúng được tô màu đậm) (1.0 điểm).

**…………HẾT……………**

# **HÀNH<br>TRUNG TÂM CNTT-NN CƠ BẢN**

## SỞ GD VÀ ĐT QUẢNG TRỊ **HƯỚNG DẪN CHẤM THỰC**

## **SAT HẠCH KỸ NĂNG ỨNG DỤNG CNTT**

**Hội đồng kiểm tra: Trung tâm CNTT- Ngoại ngữ**

 *Khóa ngày 14 tháng 10 năm 2018 Thời gian làm bài: 90 phút (không kể thời gian giao đề)*

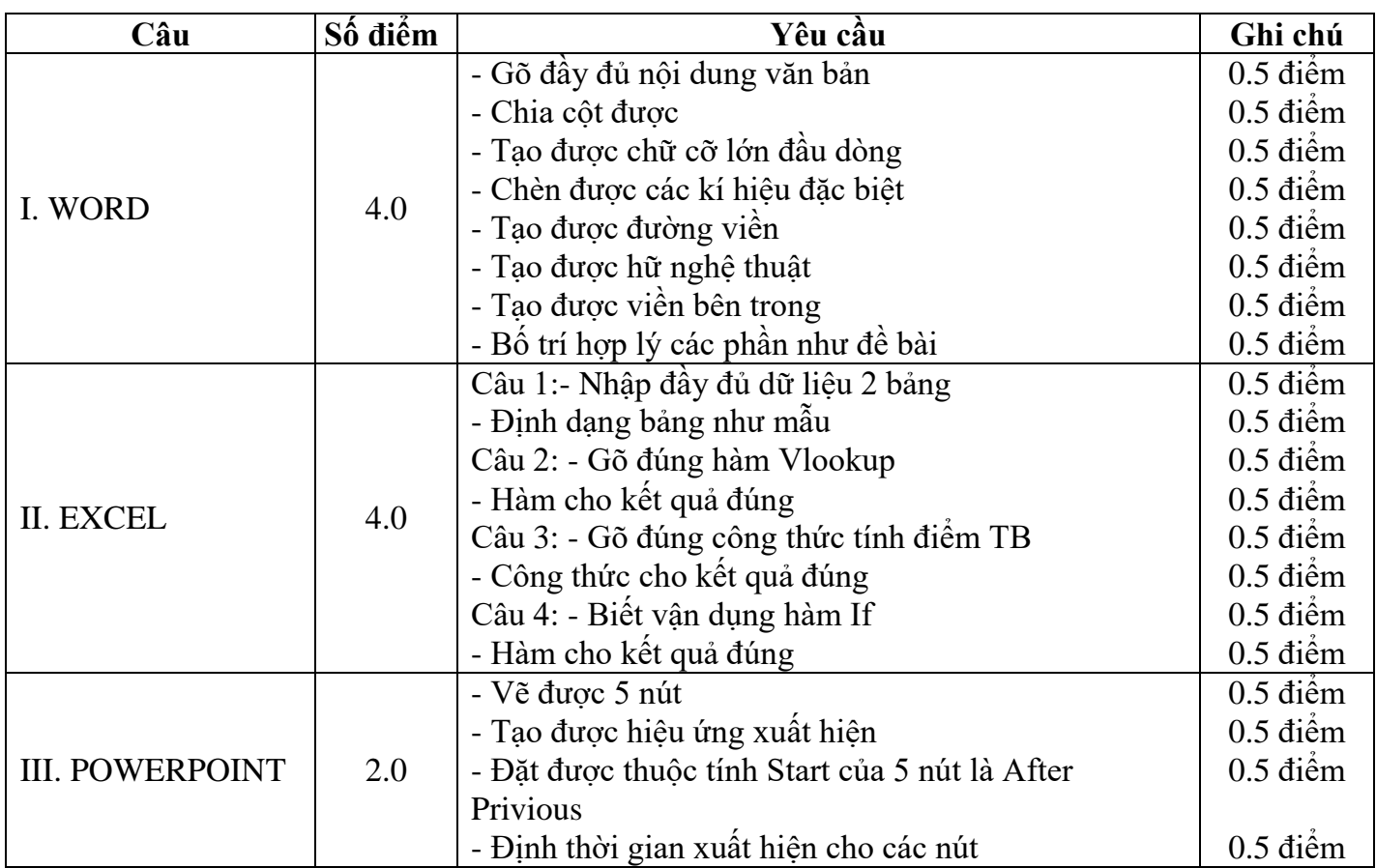